Team CIRCL TLP:WHITE

NATO MUG

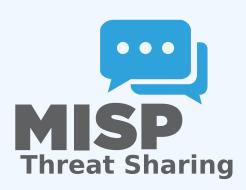

### PLAN FOR THIS SESSION

- Quick introduction of what MISP is
- How can ISACs use MISP?
- Working with unique use-cases

# MISP AND STARTING FROM A PRACTICAL USE-CASE

- During a malware analysis workgroup in 2012, we discovered that we worked on the analysis of the same malware.
- We wanted to share information in an easy and automated way to avoid duplication of work.
- Christophe Vandeplas (then working at the CERT for the Belgian MoD) showed us his work on a platform that later became MISP.
- A first version of the MISP Platform was used by the MALWG and the increasing feedback of users helped us to build an improved platform.
- MISP is now a community-driven effort.

## DEVELOPMENT BASED ON PRACTICAL USER FEEDBACK

- There are many different types of users of an information sharing platform like MISP:
  - Malware reversers willing to share indicators of analysis with respective colleagues.
  - Security analysts searching, validating and using indicators in operational security.
  - Intelligence analysts gathering information about specific adversary groups.
  - ► Law-enforcement relying on indicators to support or bootstrap their DFIR cases.
  - Risk analysis teams willing to know about the new threats, likelyhood and occurences.
  - Fraud analysts willing to share financial indicators to detect financial frauds.

# So, what is MISP nowadays?

- MISP<sup>1</sup> is a threat information sharing platform that is free & open source.
- MISP has a host of functionalities that assist users in creating, collaborating & sharing threat information.
- Long list of connectors to support most of the tooling used by security teams (IDS, Siems, host sensors, analysis tools, etc).
- A rich set of MISP modules² to connect to a wide range of services, easily extended by the users.
- Tools to manage sharing communities and interconnected MISP servers

<sup>1</sup>https://github.com/MISP/MISP

<sup>2</sup>https://www.github.com/MISP/misp-modules

# MISP DISTRIBUTED SHARING FUNCTIONALITY

- MISPs' core functionality is sharing where everyone can be a consumer and/or a contributor/producer."
- Quick benefit without the obligation to contribute.
- **Low barrier of entry** to get acquainted with the system.

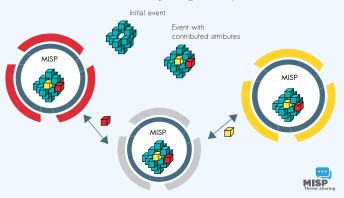

# INFORMATION QUALITY MANAGEMENT

- Correlating data
- Feedback loop from detections via Sightings
- False positive management via the warninglist system
- Enrichment system via MISP-modules
- Integrations with a plethora of tools and formats
- Flexible API and support libraries such as PyMISP to ease integration
- **Timelines** and giving information a temporal context
- Full chain for indicator life-cycle management

# CORRELATION FEATURES: A TOOL FOR ANALYSTS

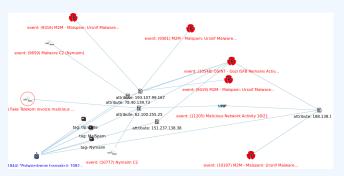

■ To corroborate a finding (e.g. is this the same campaign?), reinforce an analysis (e.g. do other analysts have the same hypothesis?), confirm a specific aspect (e.g. are the sinkhole IP addresses used for one campaign?) or just find if this threat is new or unknown in your community.

# WHAT SORT OF SHARING SCENARIOS MAKE SENSE FOR ISACs?

- Exchange of insights from monitoring
- Sharing the outcomes of incidents (often technical only)
- Information on the attackers, techniques used
- Remediation information / prevention information
- Vulnerability pre-disclosure
- Supporting tools / scripts

# OTHER TYPES OF EXCHANGES WE'VE SEEN (OFTEN BY SECTORIAL ISACS)

- Financial fraud information sharing
- Law enforcement / Border control specific sharing
- **Disinformation** sharing
- **Health** related information sharing

# AN EXAMPLE OF AN ALTERNATE USE-CASE: COVID-19 MISP

- COVID-19 MISP is a MISP instance retrofitted for COVID-19 info sharing
- We are focusing on three areas of sharing:
  - ► **Medical** information
  - Cyber threats related to / abusing COVID-19
  - ▶ **Disinformation** campaigns abusing COVID-19
- Low barrier of entry, aiming for wide spread
- Already a massive community

# COVID-19 MISP DASHBOARD (MEDICAL DATA PART)

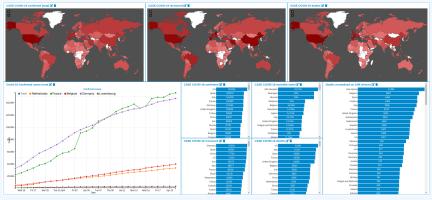

We are rapidly building new models for the different COVID-19 related information sources

## SHARING DIFFICULTIES

- Sharing difficulties are not really technical issues but often it's a matter of social interactions (e.g. trust).
- Legal restriction<sup>3</sup>
  - "Our legal framework doesn't allow us to share information."
  - "Risk of information-leak is too high and it's too risky for our organization or partners."
- Practical restriction
  - "We don't have information to share."
  - "We don't have time to process or contribute indicators."
  - "Our model of classification doesn't fit your model."
  - "Tools for sharing information are tied to a specific format, we use a different one."

<sup>3</sup>https://www.misp-project.org/compliance/

## GETTING STARTED WITH COMMUNITIES FOR ISACS

- Different models for constituents
  - Connecting to a MISP central instance hosted by the ISAC
  - Hosting their own instance and connecting to CSIRT's MISP
  - The ISAC member becoming a "hub" for a connected (sub-) community
- Additional services potentially offered
  - Access to shared services / subscriptions
  - Offering services directly through MISP (assisting in incident resolution, etc)
  - ► Collaboration between members

#### THE ARSENAL TO MAKE IT ALL HAPPEN

- ISAC specific **common vocabularies**
- Common tooling / integration options
  - Already existing, self-built or simply reach out to us for support
- Community management tooling
- Massive adoption of MISP means a lot of your members probably already know the tool

# WHAT DO MEMBERS OF A COMMUNITY GET OUT OF THIS?

- Herd immunity through automatable, actionable protection/detection
- A collaboration platform
- Derived metrics and situational awareness to identify gaps / focus areas
- Making canonisation and conversion of their data sources straight forward for their tooling
- Near real-time exchange of automated information

# SO WHAT'S THE NEXT STEP FOR A THRIVING COMMUNITY?

- Getting your community to be active takes time and effort, but with persistence your chances are great.
- However, most of these communities end up being in a sectorial/geographic silo
- The next step is to become part of a network of ISACs, join broader sharing communities

#### **ADVANTAGES OF CROSS SECTORIAL SHARING**

- Reuse of TTPs across sectors
- Being hit by something that another sector has faced before
- Hybrid threats how seemingly unrelated things may be interesting to correlate
- Prepare other communities for the capability and culture of sharing for when the need arises for them to reach out to CSIRT
- Generally our field is ahead of several other sectors when it comes to information sharing, might as well spread the love

## X-ISAC

#### X-ISAC<sup>4</sup>

- Bridging the gap between the various sectorial and geographical ISACs
- New, but ambitious initiative
- Goal is to bootstrap the cross-sectorial sharing along with building the infrastructure to enable sharing when needed
- Building an information sharing community and best practices<sup>5</sup>

<sup>4</sup>https://www.x-isac.org/

<sup>&</sup>lt;sup>5</sup>We published the complete guidelines in https://www.x-isac.org/assets/images/guidelines\_to\_set-up\_an\_ISAC.pdf

#### CONCLUSION

- MISP is just a tool. What matters is your sharing practices. The tool should be as transparent as possible to support you.
- Enable users to customize MISP to meet their community's use-cases.
- MISP project combines open source software, open standards, best practices and communities to make information sharing a reality.

# GET IN TOUCH IF YOU NEED SOME HELP TO GET STARTED

- Getting started with building a new community can be daunting. Feel free to get in touch with us if you have any questions!
- Contact: info@circl.lu
- https://www.circl.lu/
- https://github.com/MISP
  https://gitter.im/MISP/MISP
  https://twitter.com/MISPProject

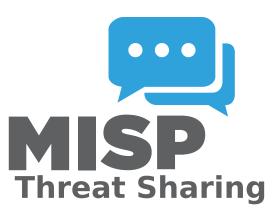

# **MISP Training Cheat Sheet**

#### **Virtual Machine (MISP Training VM)**

The MISP Training VM is available at the following location: https://www.circl.lu/misp-images/.

The VM can be imported into VirtualBox or VMWare as an appliance (OVA).

The MISP training VM includes multiple applications and packages which are configured by default without production-ready secure settings. We strongly recommend to not use this VM for production and/or for storing sensitive information.

# Default URL and (username/password)

- MISP web interface http://127.0.0.1 (NAT: http://127.0.0.1:8080) (admin@admin.test/admin)
- MISP-modules http://127.0.0.1:6666
- MISP-dashboard http://127.0.0.1:8001
- Viper-web http://127.0.0.1:8888 (admin/Password1234)
- jupyter-notebook http://127.0.0.1:8889
- system credentials via ssh/terminal (misp/Password1234)

# How to get the API key of my user?

Go to the MISP web interface, and simply click your username in the right upper corner to see your user profile which includes your API key.

### How to reset a password in MISP?

If you did any specific mistake while setting up your password at the first login. You can reset the password by logging in on the system (via SSH or terminal) and typing the following command: /var/www/MISP/app/Console/cake Password admin@admin.test YourTemporaryPasssword

# How to reset the bruteforce login protection?

While trying to log into MISP multiple times unsuccessfuly, the bruteforce protection might be triggered. You can reset the bruteforce login protection's state by logging into the system (via SSH or terminal) and typing the following command:

/var/www/MISP/app/Console/cake Admin clearBruteforce

## How to upgrade MISP to the latest version?

Log in via SSH or terminal and type the following commands (your VM must have an Internet access):

- 1. cd /var/www/MISP
- 2. git pull origin 2.4
- 3. git submodule update --init --recursive

### **Getting OSINT information into your MISP**

By default, a fresh installation of MISP is empty as we prefer to leave it up to the users to store, gather, and share the information they need. If you would like to populate your MISP with some real-life data, simply enable the CIRCL OSINT feed, which contains cybersecurity threat-related information. In order to enable the OSINT feed, go to → Sync Actions then → List Feeds. Then select the checkbox next to the first feed (called CIRCL OSINT Feed) and click on top Enable Selected. To fetch all events from the selected feed, scroll to the right side of the CIRCL OSINT Feed row and simply click the icon depicting a downward pointing arrow in a circle. Once you go back to the Event Index, the events will start appearing gradually.

# Training materials and documentation

MISP training materials are available at the following location  ${\tt https:}$ 

//www.circl.lu/services/misp-training-materials/
and are freely licensed under CC-BY-SA. MISP book is available at the
following location https://www.circl.lu/doc/misp/.

Copyright © 2018 MISP Project licensed under CC-BY-SA

# List of features to explain: User (MISP trainer support)

| Check | Description                                                    | Length |
|-------|----------------------------------------------------------------|--------|
|       | Add events                                                     |        |
|       | - via Standard UI                                              |        |
|       | - Distribution levels and publication                          |        |
|       | - Different type of timestamps                                 |        |
|       | Add attributes                                                 |        |
|       | - via Freetext                                                 |        |
|       | - via Standard UI                                              |        |
|       | - via Template                                                 |        |
|       | - via ReST API (including freetext API?)                       |        |
|       | - via EventGraph                                               |        |
|       | Object                                                         |        |
|       | - add Object                                                   |        |
|       | - add References                                               |        |
|       | - show via EventGraph                                          |        |
|       | - add additional elements via the EventGraph                   |        |
|       | *-lists                                                        |        |
|       | - Warninglists: show warnings raised in steps above            |        |
|       | - Noticelists: show warnings when adding data                  |        |
|       | - Import Regexp: avoid leaking private/personal data           |        |
|       | Correlations                                                   |        |
|       | - show correlations that were added                            |        |
|       | - pivot to events via correlations                             |        |
|       | - show correlations graph                                      |        |
|       | - feeds & servers correlation                                  |        |
|       | Tags and Galaxies                                              |        |
|       | - add Tag from Taxonomy                                        |        |
|       | - add GalaxyCluster                                            |        |
|       | - add ATT&CK pattern                                           |        |
|       | - Creating and using Tag Collection                            |        |
|       | Sighting                                                       |        |
|       | - via UI $+$ custom via UI (new source or expiration sighting) |        |
|       | - via API                                                      |        |
|       | Delegation                                                     |        |
|       | Proposal                                                       |        |
|       | Delete (including soft versus hard delete)                     |        |
|       | - Event blacklist when deleting                                |        |
|       | Extending event (how and when to use it)                       |        |
|       | Extracting the data                                            |        |
|       | - download from                                                |        |
|       | - download from via modules                                    |        |
|       | json routing                                                   |        |
|       | - mass export                                                  |        |
|       | - RestSearch                                                   |        |
|       | Searching for data                                             |        |
|       | - Attribute search                                             |        |
|       | - Event index filter search                                    |        |
| -     |                                                                |        |

# List of features to explain: Administrator (MISP trainer support)

| Check | Description                                          | Length |
|-------|------------------------------------------------------|--------|
|       | User                                                 |        |
|       | - administration and contact via standard UI         |        |
|       | - Roles                                              |        |
|       | Organisations                                        |        |
|       | - local and remote                                   |        |
|       | - administration: Creation and merge                 |        |
|       | - Org admins and sync users                          |        |
|       | Sharing group                                        |        |
|       | - administration via standard UI                     |        |
|       | Templates                                            |        |
|       | - administration via standard UI                     |        |
|       | - Pulling and Updating                               |        |
|       | Jobs and Workers                                     |        |
|       | - administration via standard UI                     |        |
|       | - Scheduled Tasks and CRON jobs                      |        |
|       | Black listing                                        |        |
|       | - Events                                             |        |
|       | - Organisations                                      |        |
|       | Searching                                            |        |
|       | - Dashboard                                          |        |
|       | - Event index                                        |        |
|       | - Attributes: values, [not] tag                      |        |
|       | - Event level: quickfilter, contextual, distribution |        |
|       | - Event level: event graph                           |        |
|       | - RestSearch                                         |        |

# MISP Training Slide Decks

MISP<sup>1</sup> is a threat intelligence platform for gathering, sharing, storing and correlating Indicators of Compromise of targeted attacks, threat intelligence, financial fraud information, vulnerability information or even counter-terrorism information.

This document includes the slides which are the support materials<sup>2</sup> used for MISP trainings. The content is dual-licensed under CC-BY-SA version 4 license or GNU Affero General Public License version 3 which allows you to freely use, remixes and share-alike the slides while still mentioning the contributors under the same conditions.

# Contributors

- Steve Clement https://github.com/SteveClement
- Alexandre Dulaunoy https://github.com/adulau
- Andras Iklody https://github.com/iglocska
- Sami Mokaddem https://github.com/mokaddem
- Sascha Rommelfangen https://github.com/rommelfs
- Christian Studer https://github.com/chrisr3d
- Raphaël Vinot https://github.com/rafiot
- Gerard Wagener https://github.com/haegardev

# Acknowledgment

The MISP project is co-financed and resource supported by CIRCL Computer Incident Response Center Luxembourg<sup>3</sup> and co-financed by a CEF (Connecting Europe Facility) funding under CEF-TC-2016-3 - Cyber Security as *Improving MISP as building blocks for next-generation information sharing*.

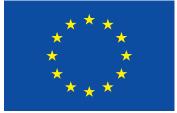

Co-financed by the Connecting Europe Facility of the European Union

<sup>1</sup>https://www.misp-project.org/

<sup>2</sup>https://github.com/MISP/misp-training

<sup>3</sup>https://www.circl.lu/

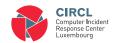